[Podręcznik użytkownika](http://support.edokumenty.eu/trac/wiki/NewBusinessAdmin) > [Dokumenty](http://support.edokumenty.eu/trac/wiki/NewBusinessAdmin/Documents) > [Typy dokumentów](http://support.edokumenty.eu/trac/wiki/NewBusinessAdmin/Documents/AddEditDocument) > Dodawanie dokumentu typu Oferta

# **Formularz dokumentu typu Oferta**

Formularz dodawania nowej oferty składa się z trzech zakładek: **Szczegóły**, **Pozycje** oraz **Warunki handlowe**.

## **Zakładka Szczegóły**

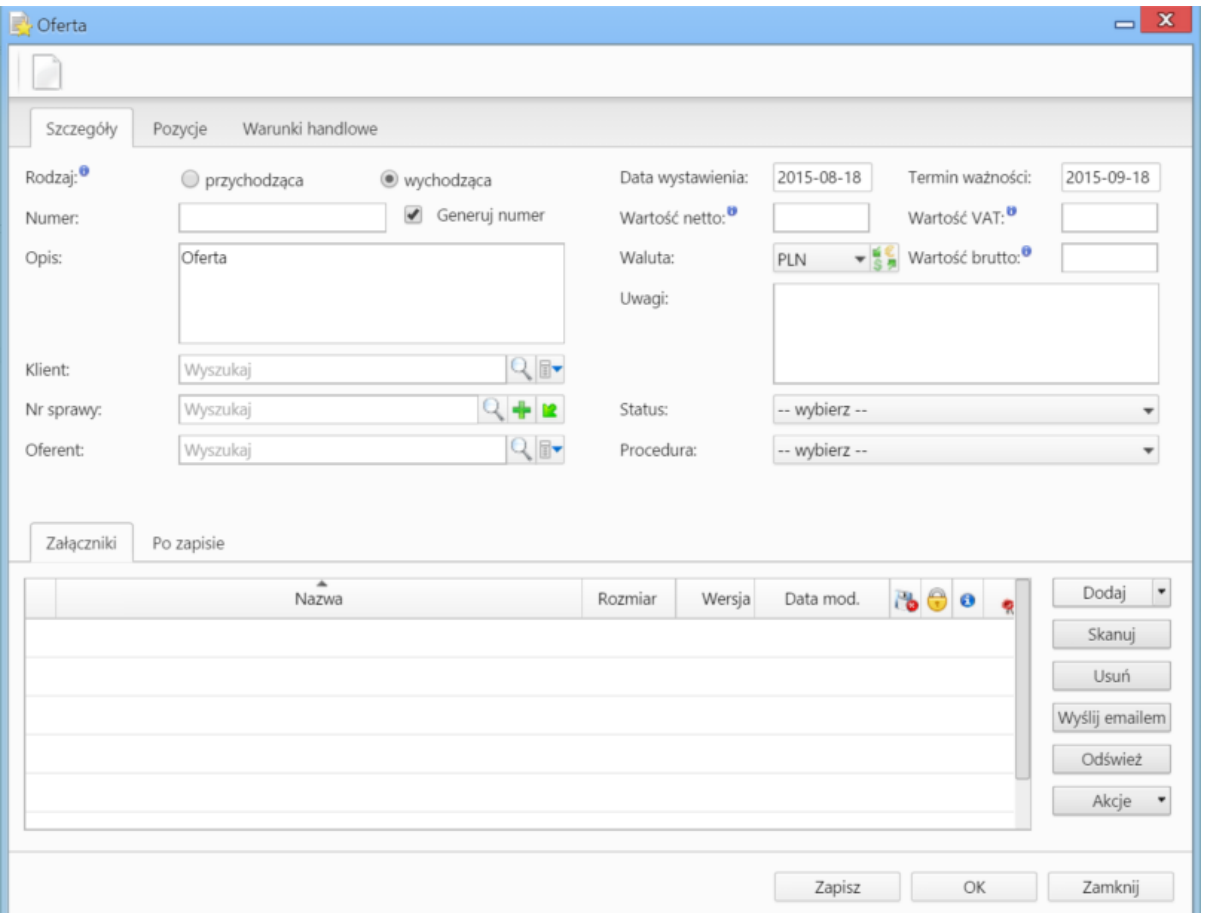

*Okno dodawania oferty - zakładka Szczegóły*

### **Opis pól**

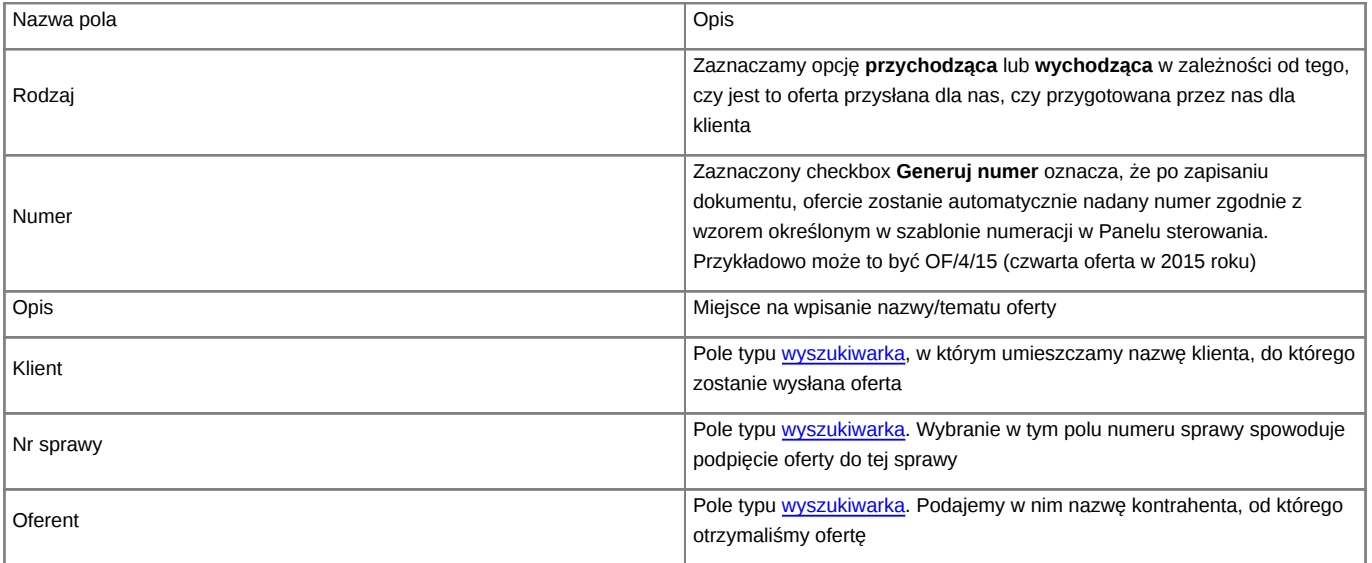

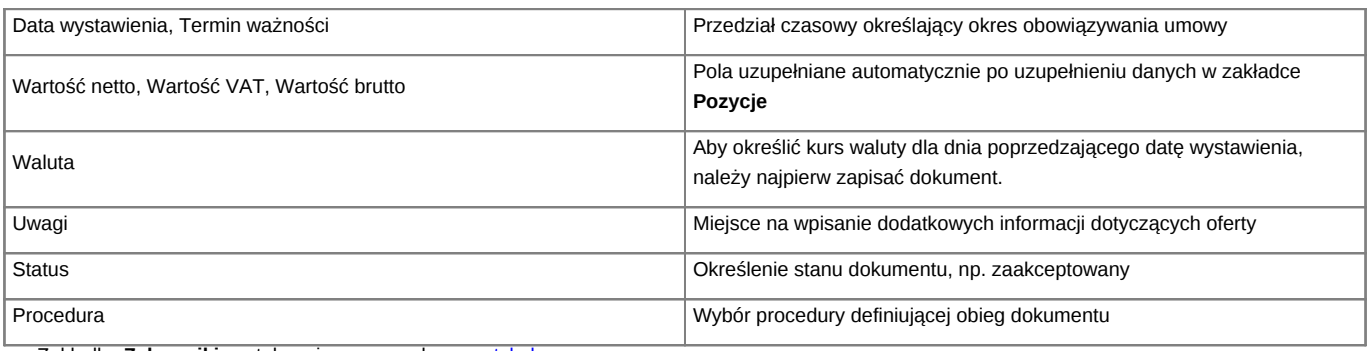

• Zakładka **Załączniki** została opisana w osobnym [artykule.](http://support.edokumenty.eu/trac/wiki/NewBusinessAdmin/Landing/Attachments)

• W zakładce **Po zapisie** możemy [zarejestrować dokument w dzienniku](http://support.edokumenty.eu/trac/wiki/NewBusinessAdmin/Register/IncomingDocs) i/lub [przekazać go do wskazanej osoby.](http://support.edokumenty.eu/trac/wiki/NewBusinessAdmin/Documents/ForwardAssignment)

#### **Zakładka Pozycje**

Aby uzupełnić tę zakładkę, należy najpierw zapisać dokument klikając przycisk **Zapisz**.

| $\mathbf{x}$<br>Oferta - (Nr OF/4/15) - Oferta<br>$\Box$                        |                |        |      |       |      |     |         |       |               |       |
|---------------------------------------------------------------------------------|----------------|--------|------|-------|------|-----|---------|-------|---------------|-------|
| SP Przekaż 2/ 2/ 2/ Qu Dołącz do sprawy Qu A X 2                                |                |        |      |       |      |     |         |       |               |       |
| Szczegóły Pozycje<br>Warunki handlowe<br>Instrukcje<br>Powiązania<br>Komentarze |                |        |      |       |      |     |         |       |               |       |
| S Faktura<br>$Z = Q \times$                                                     |                |        |      |       |      |     |         |       |               |       |
| Lp.                                                                             | Nazwa produktu | Symbol | Cena | Ilość | J.m. | VAT | Rabat % | Rabat | Marża kwotowo | Marża |
|                                                                                 |                |        |      |       |      |     |         |       |               |       |
|                                                                                 |                |        |      |       |      |     |         |       |               |       |
|                                                                                 |                |        |      |       |      |     |         |       |               |       |
|                                                                                 |                |        |      |       |      |     |         |       |               |       |
|                                                                                 |                |        |      |       |      |     |         |       |               |       |
|                                                                                 |                |        |      |       |      |     |         |       |               |       |
|                                                                                 |                |        |      |       |      |     |         |       |               |       |
|                                                                                 |                |        |      |       |      |     |         |       |               |       |
|                                                                                 |                |        |      |       |      |     |         |       |               |       |
|                                                                                 |                |        |      |       |      |     |         |       |               |       |
| e,<br>$\boxed{\Sigma}$<br>$\overline{\mathbb{R}}$<br>×                          |                |        |      |       |      |     |         |       |               |       |
| Zapisz<br>OK<br>Zamknij                                                         |                |        |      |       |      |     |         |       |               |       |

*Okno dodawania oferty - zakładka Pozycje*

Pozycjami zarządzamy używając przycisków w **Pasku narzędzi** w zakładce.

- Aby dodać pozycję klikamy ikonę **Dodaj**, wypełniamy formularz **Pozycja oferty** i klikamy **OK**
- Aby zmodyfikować pozycję, zaznaczamy ją na liście i klikamy ikonę **Edycja** lub wybieramy tę pozycję z menu rozwiniętego po kliknięciu pozycji prawym przyciskiem myszy.
- Aby usunąć z listy pozycje, zaznaczamy je na liście (przytrzymując klawisz **Ctrl**) i klikamy ikonę **Usuń** lub wybieramy tę pozycję z menu rozwiniętego po kliknięciu pozycji prawym przyciskiem myszy.
- Bazując na liście pozycji możemy wygenerować dokument typu **Faktura sprzedaży**. W tym celu zaznaczamy wybrane elementy na liście i klikamy przycisk **Faktura**. Wynikiem generowania faktury nie jest plik \*.pdf, tylko okno dokumnetu, z poziomu którego możemy dokonać wydruku do tego formatu.

### **Zakładka Warunki handlowe**

Aby uzupełnić tę zakładkę należy najpierw zapisać dokument klikając przycisk **Zapisz**.

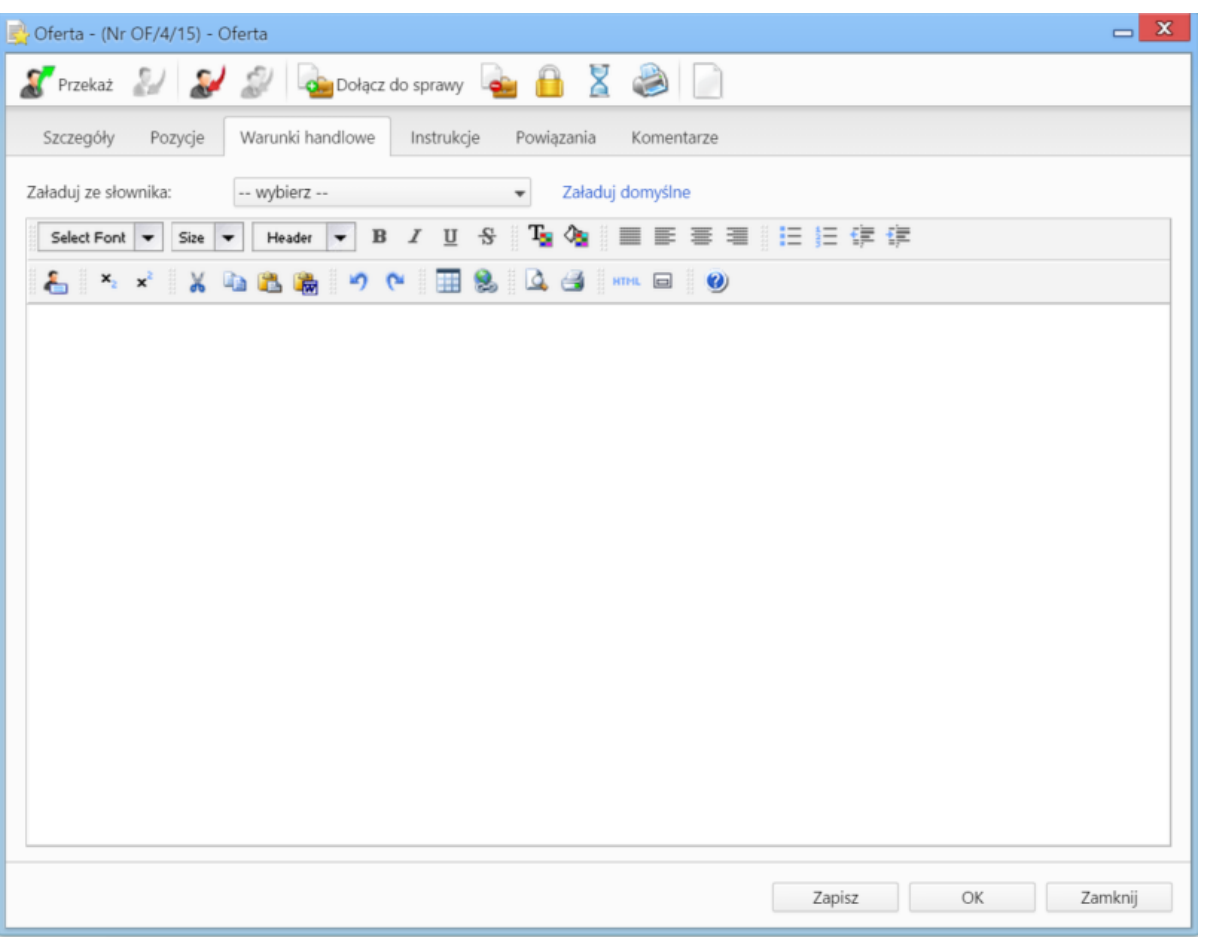

*Okno dodawania oferty - zakładka Warunki handlowe*

W zakładce umieszczony został edytor tekstu, w którym możemy dodać treść widoczną na wygenerowanym pliku oferty. Korzystanie z edytora przypomina pracę z programami typu MS Word lub OpenOffice. Jeśli w systemie (w Panelu sterowania) dodano pozycje do słownika "'Warunki [handlowe''',](http://support.edokumenty.eu/trac/wiki/NewBusinessAdmin/Settings/ControlPanel/Warehouse/TermsAndConditions) zostaną one wyświetlone na liście **Załaduj ze słownika**. Wybrany element może być edytowany.

#### **Uwaga**

Po kliknięciu **Zapisz** pod polem **Oferent** w zakładce **Szczegóły** wyświetlony zostaje odnośnik **Generuj plik PDF**. Po jego kliknięciu system wygeneruje plik oferty zawierający dane z trzech wyżej wymienonych zakładek i zapisze ofertę w formie pliku w **Panelu zarządzania załącznikami**.